## ポイントのご利用方法(パソコン版)

① 商品ご購入後、約一週間程度でポイントが付与されます(ポイントをご利用いただくためには、アカウン トの作成が必要です)。ポイントが付与されると、アカウントへのログイン後にお持ちのポイント数が、画 面右下に表示されます。

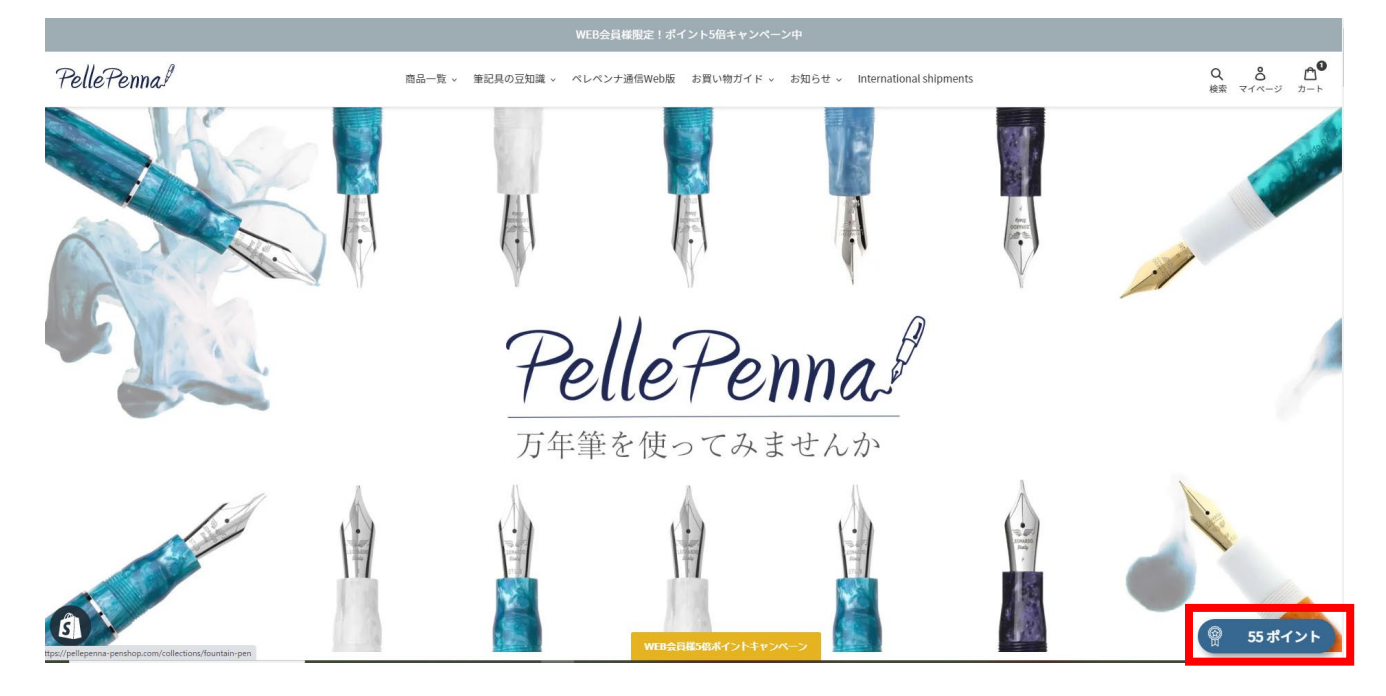

② ポイントのボタンをクリックするとお手持ちのポイント数が表示されます。

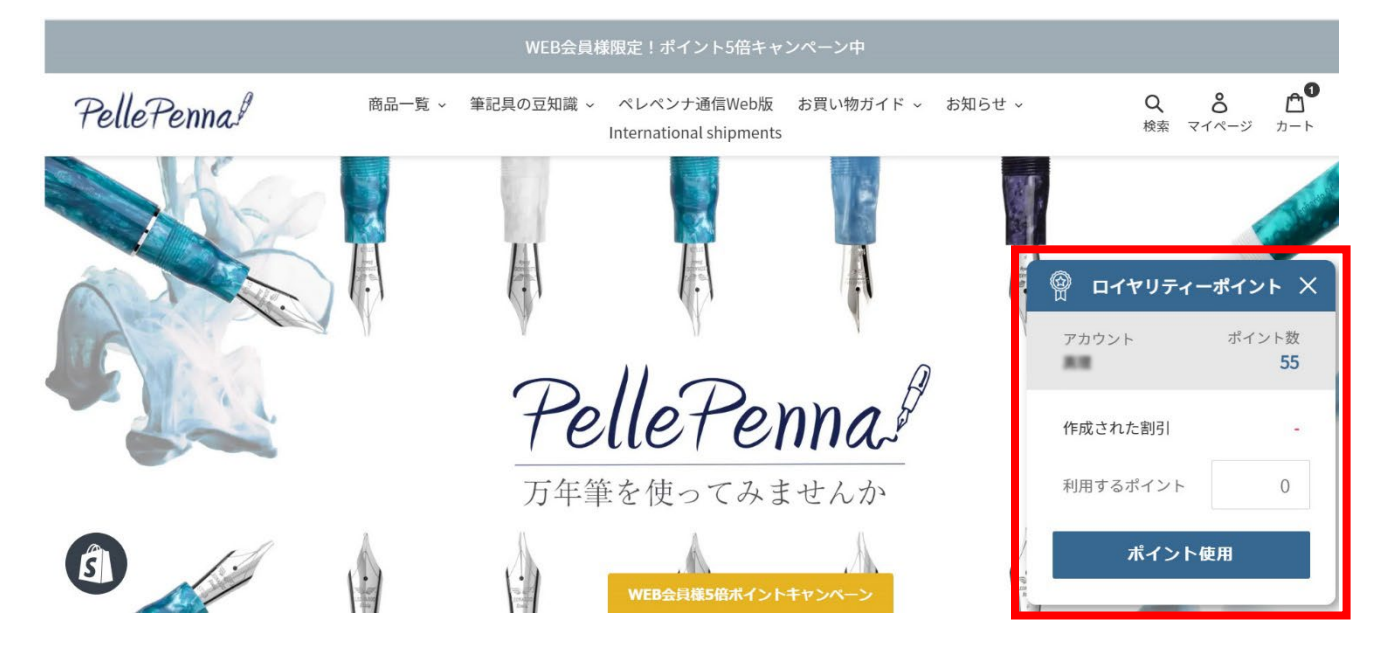

③ この画面でご利用いただきたいポイント数をあらかじめご指定ください。

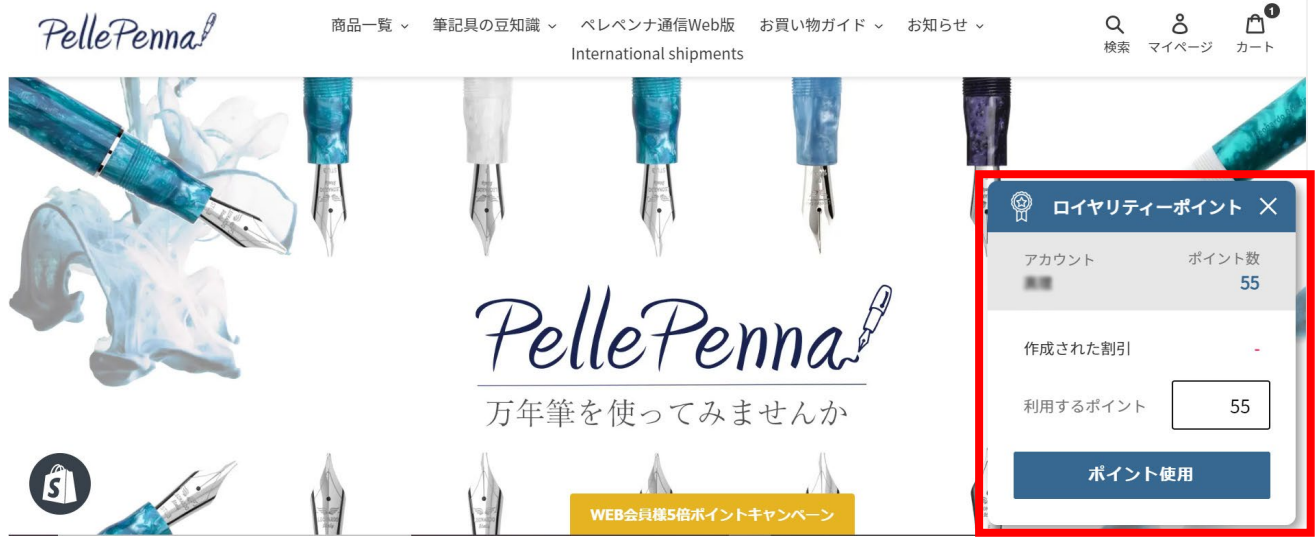

④ ③の画面でご利用いただきたいポイントをご指定いただきました後、ご購入いただく商品をカートに追加 ください。この画面の時にご利用されるポイント数等の変更も可能です。お支払いの画面にお進みいただ くと、ポイントの変更等が行えませんのでご注意ください。 ※ポイントでの配送料金はご利用できません。

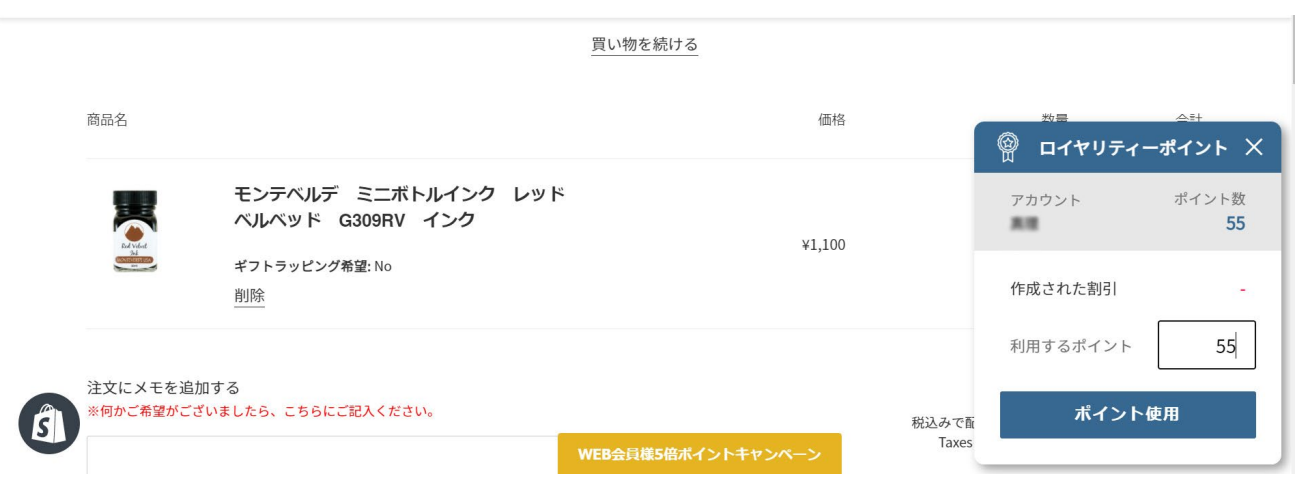

そのまま購入にお進みください。ポイントのご利用が適用されていることをご確認ください。

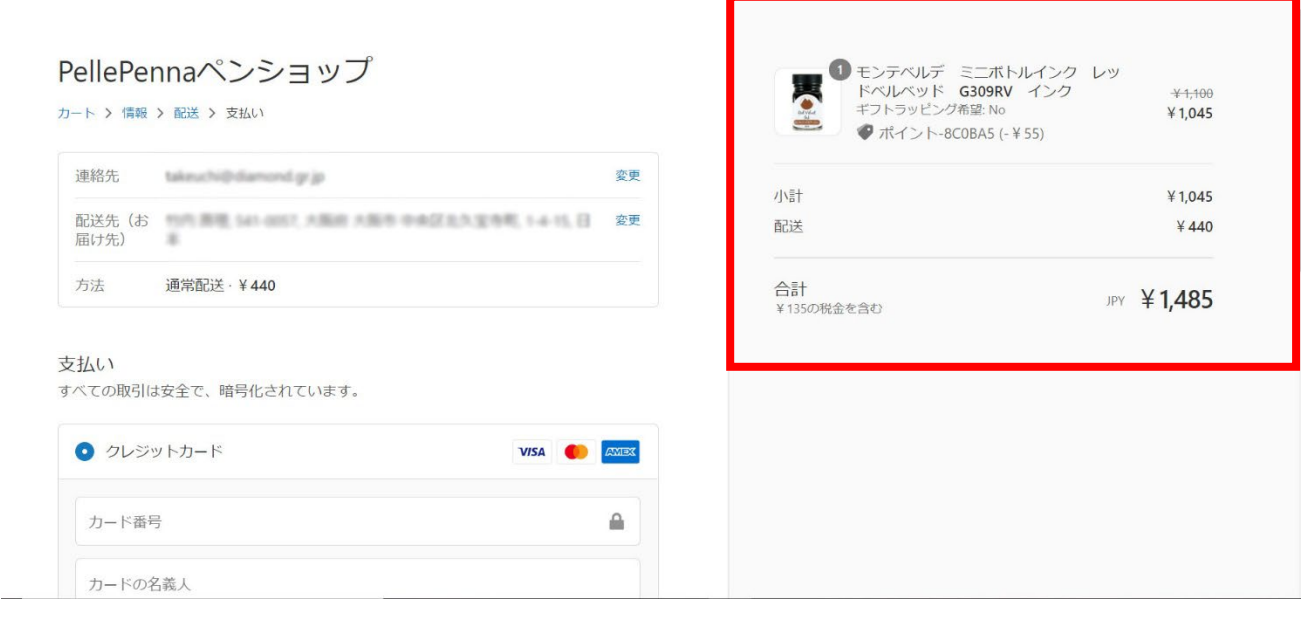